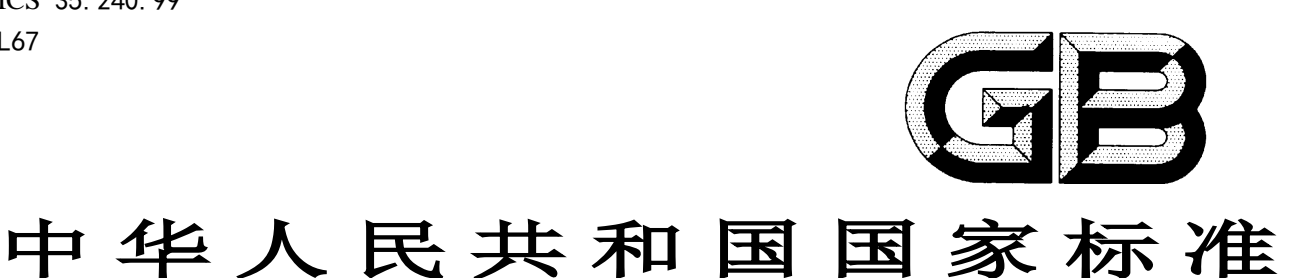

GB/T XXXXX—XXXX

# 信息技术 学习、教育和培训 虚拟实验构件服务接口

Information technology – Learning, education and training - Virtual experiment component service interface

(报批稿)

XXXX - XX - XX 发布 XXXX - XX - XX 实施

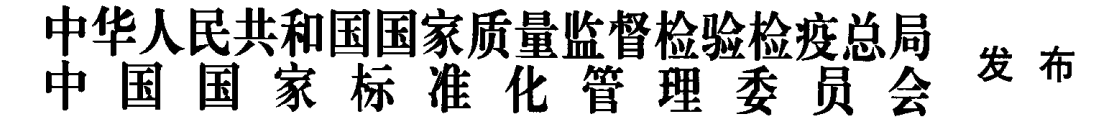

目次

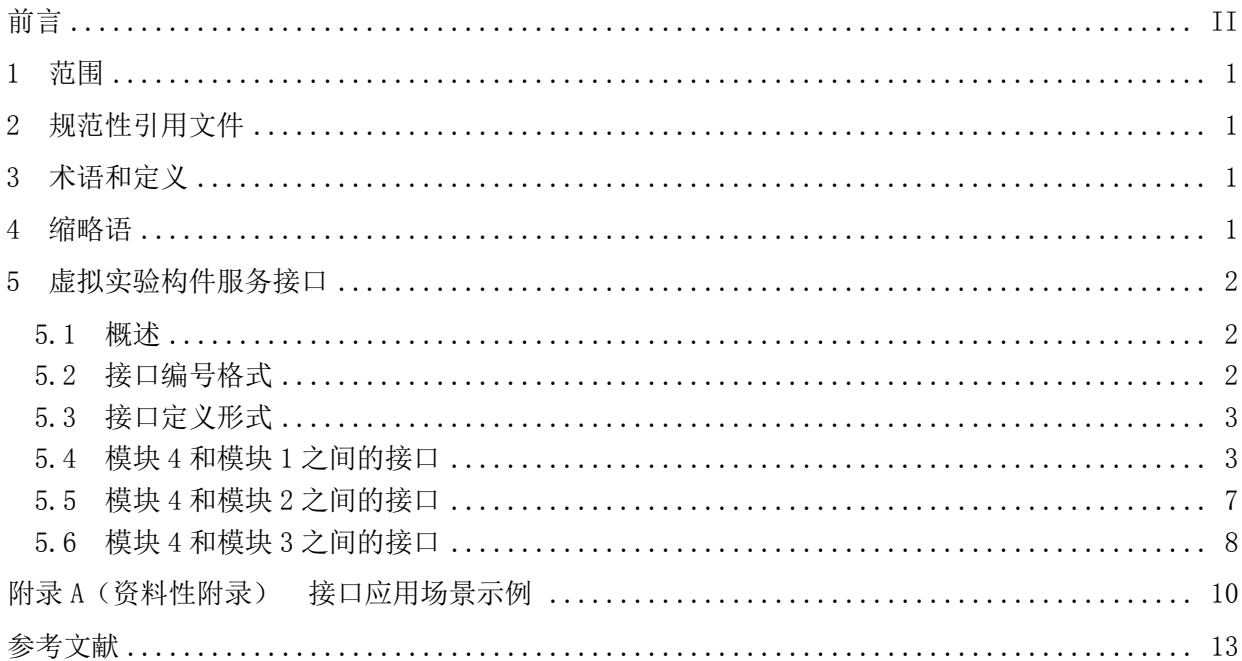

前 言

<span id="page-3-0"></span>本标准按照GB/T 1.1-2009给出的规则起草。

请注意本文件的某些内容可能涉及专利。本文件的发布机构不承担识别这些专利的责任。 本标准由全国信息技术标准化技术委员会(SAC/TC28)提出并归口。 本标准起草单位:华中师范大学、中国电子技术标准化研究院、北京邮电大学、华中科技大学。 本标准主要起草人:吴砥、文福安、程文青、蒋文斌、余云涛、徐建、宝艳、林贤能、张耀丹、彭

娴、张家琼、任慧、罗莉捷、王紫琴、饶景阳、李莹。

# 信息技术 学习、教育和培训 虚拟实验构件服务接口

# <span id="page-4-0"></span>1 范围

本标准定义了虚拟实验教学支撑平台的服务接口,规范了服务接口架构和接口定义。 本标准适用于虚拟实验教学系统的开发。

# <span id="page-4-1"></span>2 规范性引用文件

下列文件对于本文件的应用是必不可少的。凡是注日期的引用文件,仅注日期的版本适用于本文件。 凡是不注日期的引用文件,其最新版本(包括所有的修改单)适用于本文件。

GB/T 18793-2002 信息技术 可扩展置标语言(XML)1.0 GB/T 21364-2008 信息技术 学习、教育和培训 基于规则的XML绑定技术

#### <span id="page-4-2"></span>3 术语和定义

下列术语和定义适用于本文件。

3.1

#### 服务接口 service interface

一种抽象或可重用的计算机后台程序提供的功能,可被多个功能的实现定义实例化和引用,是一个 自动化系统与另一个自动化系统或人之间的共享边界。

3.2

虚拟实验构件 virtual experiment component, VEC

虚拟实验环境中的独立操作单位,是可操作、可控制的虚拟实验基础组成对象。

### 3.3

#### 构件 component

软件系统中具有相对独立功能、可以明确辨识、接口遵循约定的协议、可独立部署、可组装的软件 实体。

3.4

#### 插件 plug-in

插件是一种遵循一定规范的应用程序接口编写出来的程序。其只能运行在程序规定的系统平台下 (可能同时支持多个平台),而不能脱离指定的平台单独运行。

# <span id="page-4-3"></span>4 缩略语

1

下列缩略语适用于本文件。

IP:互联网协议(Internet Protocol)

XML:可扩展置标语言(Extensible Markup Language)

#### <span id="page-5-0"></span>5 虚拟实验构件服务接口

#### <span id="page-5-1"></span>5.1 概述

虚拟实验构件服务接口的组织按照模块划分,包括虚拟实验教学可视化(模块1)、虚拟实验教学 资源构件的多领域建模与装配(模块2)、虚拟实验指导与管理(模块3)、虚拟实验开放式支撑平台(模 块4) 四个模块, 各模块之间的关系如图1所示, 其中:

- a) 模块 1: 构建基于图形的虚拟实验构件建模工具,基于几何的虚拟实验构件建模工具和虚拟实 验场景的构建及可视化环境。为模块 2 提供创建教学实验构件的基本工具和环境;
- b) 模块 2: 建立多学科统一建模实验构件库结构, 各个构件可相互调用。按学科划分存储结构, 方便管理与测试,将国际单位和数学物理常量定义为通用标准库,保证各学科间相互调用的一 致性。通过模块 4 平台进行通信以及数据传输,本模块与模块 1、模块 3、模块 4 分别商定相 关的传输内容规范;
- c) 模块 3:本模块为虚拟实验指导与管理系统模块。实现实验知识辅助学习子系统,虚拟实验过 程的指导和实验结果自动批改、指导,虚拟实验答疑,实验室教学管理功能。本模块需要调用 模块 2 的实验构件和实验资源,形成一个完整的教学实验;
- d) 模块 4: 本模块为虚拟实验门户平台, 将模块 1、模块 2 和模块 3 的功能集成整合在一起, 实 现创建实验到完成实验整个过程的数据交换、求解任务调度和计算模块整合,最终把实验过程 和结果数据存储到支持平台。

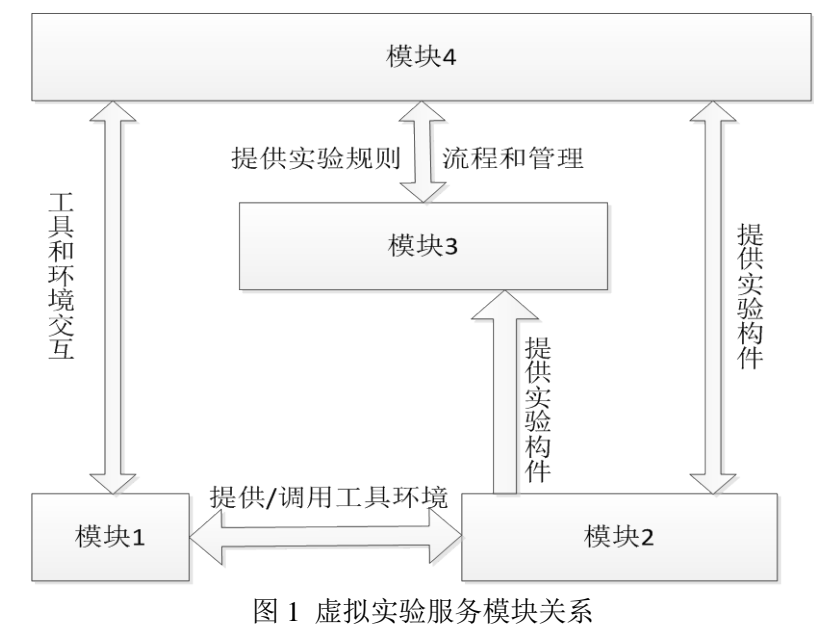

接口应用场景示例见附录A。

# <span id="page-5-2"></span>5.2 接口编号格式

接口的编号格式为X-Y-Z, 其含义如下: ——X:接口定义方; ——Y: 接口使用方:

——Z:接口编号。

# <span id="page-6-0"></span>5.3 接口定义形式

接口定义形式由描述、功能、主要实现过程、输入参数和输出参数五部分组成,其中描述、功能、 输入参数和输出参数是每个接口定义必须的。本标准接口描述遵循GB/T 21364-2008与GB/T 18793-2002 所规定的语法规则和绑定规则。

### <span id="page-6-1"></span>5.4 模块 4 和模块 1 之间的接口

# 5.4.1 模块 4 为模块 1 提供的接口

### 5.4.1.1 保存实验构件

```
编号:4-1-1
```

```
描述: saveElement(in ElementXML:ElementXML):boolean
```
功能:保存实验构件,将XML文件表示的实验构件保存到数据库中

```
主要实现过程:解析XML文档,生成各个字段的相关信息,然后插入数据库中。数据的传输基于SOAP
协议
```
输入参数:ElementXML,这是由模块1生成的构件的XML描述文件,该XML文件的描述性定义如下: <Element>

```
<Element-id></Element-id><!--构件 ID 由模块 1 定义标准,按学科统一编码 -->
```

```
<visual-model><!--可视化模型, 描述实验场景的表现方法及其显示 -->
```

```
<name></name><!--可视化表现方法的名字 -->
```

```
<type></type><!--可视化表现方法的类型 -->
```

```
<description></description><!-- 文字描述 -->
```

```
<experiment></experiment><!--实验的信息,如所属学科等-->
```

```
< geometry-graph></ geometry-graph><!-- 几何模型 -->
```
<image ><!---图片的信息描述-->

```
<request><!--request 标签中指定对图片 URL 的访问协议-->
```

```
\langle / \text{request} \rangle
```
 $\langle$ /image >

```
\langle\sqrt{\nu}isual-model>
```

```
<logic-model><!--直接存储逻辑模型的描述代码,字符串-->
```

```
\langle /logic-model\rangle
```

```
\langle property-list \rangle
```

```
<property name=" " value=" " /><!-- 属性名称, 值, 范围, 编号等-->
```

```
\langleproperty name="" min ="" max=""/>
```

```
\langleproperty name="" enum=""/>
```

```
……
<connector-list><!-- 连接关系列表, (如: 机械, 电子实验, 构件是连接关系) -->
```

```
\langle \text{connector id} \rangle
```

```
<connector id=/>
```

```
\langle \text{connector-list} \rangle
```

```
\langle/property-list>
```

```
<action-list><!-- 动作, 即操作方法, 不需要规定运动方式, 由初始状态算出-->
```

```
<action name="" value=""/><!-- 数据驱动, 初始值-->
      \langle \text{action} \quad \text{name} = " " \quad \text{value} = " " \rangle……
    \langle/action-list\rangle</Element>
输出参数:boolean,若保存成功,返回true,保存失败,返回false
```
#### 5.4.1.2 删除实验构件

```
编号:4-1-2
```
描述: deleteElement(in ElementID:int):boolean 功能:删除数据库中已有的实验构件 输入参数:ElementID,构件的整型ID号,构件的ID号由客户端通过其他的公有服务来获取 输出参数:boolean,若删除成功,返回true,删除失败,返回false

# 5.4.1.3 获取实验构件

```
编号:4-1-3
```
描述: getElement(in ElementID:int):ElementXML

功能:获取数据库中的实验构件信息

主要实现过程: 通过ID号从数据库中读取数据, 然后拼接成XML文件, 通过SOAP协议发送给客户端 输入参数:ElementID,构件的整型ID号

输出参数:ElementXML

# 5.4.1.4 获取实验构件列表

编号:4-1-4

描述: getElementList(in typeName:String):ElementListXML

功能:根据构件类型获取实验构件列表,主要供于教师在实验设计阶段设计构件时使用,用于索引 构件列表,注意此处构件列表信息不是用于生成学生实验时可用的构件

输入参数: typeName,构件类别

输出参数: ElementListXML, 包含一系列实验构件ID号的XML文档, 该XML文档的定义如下: <Element-list>

```
<Element-id></Element-id>
```
<Element-id></Element-id>

……

 $\langle$ /Element-list>

# 5.4.1.5 保存实验配置信息

编号:4-1-5

描述: saveExperimentConfig (in experimentConfigXML:ConfigXML):boolean

功能:保存实验配置信息。

输入参数:experimentConfigXML,实验配置的XML文件,定义如下:

<experiment-config ><!--实验配置信息 -->

 $\langle$ experiment-id  $\rangle$  $\langle$ /experiment-id $\rangle$ 

<Element-list>

```
<Element id="123321"><!--属性包括:值,范围,序号等-->
      \text{Set}-property name="" value="" />
      \leqset-property name="" min="" max=""/>
      \forallset-property name="" enum="?,?" />
      ……
      \langle/Element>
      <connect-rule></connect-rule><!--连接规则,供模块 4 使用,预留扩展 -->
     ……
   \langle/Element-list>
 \langle/experiment-config>
输出参数:boolean,若保存成功,返回true,保存失败,返回false
```
# 5.4.1.6 删除实验配置信息

```
编号: 4-1-6
```

```
描述: deleteExperimentConfig(in experimentConfigID : Number) : boolean
功能:删除实验配置信息
输入参数:experimentConfigID,实验配置的ID号
输出参数:boolean,若删除成功,返回true,删除失败,返回false
```
# 5.4.1.7 获取实验配置信息

```
编号: 4-1-7
```
描述: getExperimentConfig(in configID : Number) : ConfigXML 功能:从数据库中获取实验配置数据 输入参数:configID,实验配置的ID号 输出参数:ConfigXML,实验配置信息的XML文件

# 5.4.1.8 保存实验场景

```
编号: 4-1-8
```
描述: saveScene(in sceneXML : String) : Number

功能:保存运行时的实验场景,包括实验场景中所使用的构件、构件之间的位置及衔接等逻辑关系 输入参数:SceneXML,实验运行时的场景文件,以XML的形式进行定义。在数据库中以字符串的形 式进行保存。

```
<scene ><!--场景描述-->
   \langlescene-id \rangle\langle/scene-id\rangle<Element-list>
     \langleElement id=" 123321" >
<location x=' ' y=' ' /><!--位置信息-->
        ……
        \langle/Element>
      ……
   \langle/Element-list\rangle<connection from=' 123321' to=' 123322' /><!--描述连接关系 -->
   ……
```
GB/T XXXXX—XXXX

 $\langle$ /scene $\rangle$ 

输出参数:返回所保存的实验场景的ID号,若返回值不为0,保存成功,若返回值为0,保存失败。

# 5.4.1.9 获取实验场景

编号: 4-1-9

描述: getScene(in sceneID : Number) : SceneXML

功能:获取实验场景,通过实验场景文件恢复上一次所保存的实验状态

输入参数:sceneID,保存场景时生成的实验场景ID号

输出参数:sceneXML,实验场景描述的XML文件。该XML描述文件在数据库中以字符串形式进行保存。

# 5.4.1.10 仿真命令接口

编号: 4-1-10

描述:doSimulation(in sceneID : Number) : ComputeNode

功能: 通过场景文件全局ID获取场景文件, 转换为逻辑运算文件, 由模块4进行调度, 在相应节点 运算并返回运算结果

输入参数:场景文件全局ID

输出参数:返回值为计算节点的信息,开始仿真,接收数据,直到仿真结束,关闭连接;若为NULL, 给出提示。

```
<compute-node ><!--节点信息,模块 1 调用模块 2 仿真环境,是通过模块 4 分配计算节点-->
<destination><!-- 目标节点 -->
 <ip></ip><!-- IP 地址 -->
```

```
<port></port><!-- 端口号 -->
```
<thread></thread><!-- 进程 ID -->

```
</destination>
```

```
<requester><!-- 请求方信息 -->
```

```
<ip></ip><!-- IP 地址 -->
```

```
<port></port><!-- 端口号 -->
```
<thread></thread><!-- 进程 ID -->

 $\langle / \text{requester} \rangle$ 

```
<session></session><!--客户端和后台计算节点建立会话的信息-->
```
…

</compute-node>

# 5.4.2 模块 1 为模块 4 提供的接口

# 5.4.2.1 清除当前工作集数据

编号:1-4-1

```
描述:clearWorkspace() : void
```
功能:清除当前工作集(即用户当前所创建的实验场景)数据,恢复到场景的初始状态;供Portal 调用,提供统一接口

输入参数:无(返回success/fail) 输出参数:无

# 5.4.2.2 刷新当前工作集

编号:1-4-2

描述:freshWorkspace() : void

功能: 在客户端可视化渲染速度有限或者网络传输速度有限的情况下, 刷新当前工作集数据; 供 Portal调用,提供统一接口

输入参数:无 输出参数:无

5.4.2.3 运行实验

编号:1-4-3

描述: orderSimulation() : void 功能: 调用4-1-10 doSimulation接口实现; 供Portal调用, 提供统一接口 输入参数:无 输出参数:无

# 5.4.2.4 计算节点发生改变

编号:1-4-4

描述: simulationNodeChanged(in node : ComputeNode): void

功能:如模块4对应的计算节点失效,通过调用该接口通知模块1,并让用户选择合适的计算节点, 由模块1重新在该节点执行仿真任务;供Portal调用,提供统一接口

输入参数:节点信息node

输出参数:无

# 5.4.2.5 保存场景

- 编号:1-4-5
- 描述: storeScene() : void

功能: 保存用户的实验场景, 调用接口4-1-8 saveScene; 供Portal调用, 提供统一接口 输入参数:无 输出参数:无

5.4.2.6 恢复实验场景

编号:1-4-6

描述: restoreScene() : void

功能: 供用户恢复实验场景, 即恢复上一次的实验状态, 继续实验, 通过调用接口4-1-9 getScene 实现;供Portal调用,提供统一接口

输入参数:无 输出参数:无

<span id="page-10-0"></span>5.5 模块 4 和模块 2 之间的接口

# 5.5.1 模块 4 为模块 2 提供的接口

# 5.5.1.1 保存用户实验场景的逻辑信息

编号:4-2-1

描述: saveLogicalInfo (in sceneID:Number):Boolean /(考虑用户id, 场景id)

```
/保存对应的用户,对应的场景,对应的Mo文件*/
\langle logic\text{-}scene\rangle\langle userID \rangle \langle /userID \rangle<sceneID></sceneID>
  <Mofile><!--模型文件描述 -->
    \langleElement-list\rangle<Element id=" 123321" ><!--用了哪些构件, 属性包括: 值, 范围, 序号等-->
      <enum></enum><!-- 个数-->
      \langle/Element>
  <connector from "123" to "124" ></connector><!--连接关系描述 --><
  ……
```
 $\langle$ /Mofile>

功能: 保存实验的逻辑信息Mofile, 用于模块2的编译连接, 以及模块3的智能指导

输入参数:CompileInfoXML,实验编译信息的XML文件,对模块4来说,同样可以把他当成字符串来 进行处理,不关注XML文件的结构细节

输出参数:boolean,若保存成功,返回true,保存失败,返回false

# 5.5.1.2 保存仿真运行结果

编号:4-2-2

描述: saveRunningResult (in CompileInfoXML: String):boolean

功能:保存实验的运行结果信息到课题5

输入参数:RunningresultXML,实验运行结果信息的XML文件,对模块4来说,同样可以把他当成字 符串来进行处理,不关注XML文件的结构细节

输出参数:boolean,若保存成功,返回true,保存失败,返回false

# 5.5.2 模块 2 为模块 4 提供的接口

# 5.5.2.1 可视化场景(XML)转化成求解输入源文件

编号:2-4-1

描述: convertMoFile(in sceneXML: string):Mo

功能: 将可视化场景(XML)转换成求解输入源文件, 并返回给模块4保存

输入参数: scene, 实验场景的拓扑结构, 具体形式可以是一个字符串描述

输出参数:Mo文件(模型文件,可为Modelica,3DMAX,VRML支持格式),即仿真程序的源文件

# <span id="page-11-0"></span>5.6 模块 4 和模块 3 之间的接口

# 5.6.1 模块 4 为模块 3 提供的接口

#### 5.6.1.1 显示实验帮助信息

编号:4-3-1

描述: showHelpInfo(mySession :SessionInfo, myhelp :helpInfo):Boolean;

功能:模块4为模块3提供一个帮助信息的弹出窗口,针对不同的用户,显示对应所需要的帮助信息 输入参数:会话信息和帮助信息

输出参数: 返回帮助结果的XML文件

<session ><!--会话的配置信息-->

```
<sessionId></sessionId><!--会话 ID-->
 <request><!--请求会话-->
 <getSession></getSession><!--获取会话-->
   <createTime></createTime><!--会话创建时间-->
   <LastAccessTime></LastAccessTime><!--会话最后访问时间-->
   <isNew></isNew><!---是否新的会话-->
   <set Attribute "" = ><!--设置各种属性-->
 \langle /request \rangle……
\langle/session\rangle
```
# 5.6.2 模块 3 为模块 4 提供的接口

# 5.6.2.1 获取构件逻辑信息

编号:3-4-1

描述: sendElementInfo( void): ElementXML 功能:模块3将构件逻辑信息给模块4 输入参数: 实验内容信息 输出参数:通过模块3提供接口,调用模块4数据库信息,返回构件逻辑信息的XML文件

# 5.6.2.2 获取实验内容信息

```
编号:3-4-2
```
- 描述: sendExperimentContent(void): ContentInfo
- 功能:模块4将实验内容给模块3
- 输入参数:空

```
输出参数:返回实验内容信息的XML文件
```

```
<experiment-content><!--实验内容描述,参照实验配置,实验构件描述 -->
  <userID></userId><!-- 用户 ID -->
 <subject></subject><!---所属学科 -->
 <experiment-info><!--实验描述 -->
   <Element></Element><!--构件信息(ID, 数目等) -->
   <action></action><!-- 各种操作, 包括拖动位置, 连接关系等-->
  \langleexperiment-info\rangle
```

```
\langle/experiment-content>
```
# 5.6.2.3 获取实验中间结果信息

编号: 3-4-3

描述: sendExperimentTempResult(void): ContentInfo 功能:模块4将中间实验内容给模块3

输入参数: 实验内容信息

输出参数:返回中间结果的 XML 文件

# 附 录 A (资料性附录) 接口应用场景示例

# <span id="page-13-0"></span>A.1 保存场景示例

编号: 1-4-5 storeScene

数据交互流程:点击平台上的保存实验后,数据交换层会调用插件定义的方法,该方法用于获取插 件中要保存的内容字符串,通过这个方法数据交换层能够获取要保存的数据,然后发给后台,执行相应 的保存动作。

接口定义方:客户端插件 接口使用方:数据交换层 接口定义: Flex:

public function getSceneDataForSave( ):String

Applet:

public String getSceneDataForSave( )

# A.2 恢复实验示例

编号: 1-4-6 restoreScene

数据交互流程:和恢复实验场景对应。在点击平台上的恢复实验后,数据交换层从后台获取实验场 景数据,然后调用插件里相应的方法,将数据传递给客户端插件。客户端插件拿到这些数据后,将实验 场景恢复。

接口定义方: 客户端插件 接口使用方:数据交换层 接口定义:

Flex:

public function setSceneDataForRecover(xmlstr:String):void

Applet:

public void setSceneDataForRecover(String xml)

# A.3 运行实验示例

编号: 1-4-3 orderSimulation

数据交互流程: 在点击运行实验后, 数据交换层向客户端插件获取实验运行所需的初始化数据, 然 后将数据发送给后台计算模块。后台计算模块计算完成后,将结果数据发还给数据交换层,最后数据交 换层将数据传递给客户端插件。

接口定义方:客户端插件 接口使用方:数据交换层

```
接口定义:
   Flex:
```
public function getSceneDataForRun():String Applet:

public String getSceneDataForRun()

# A.4 获取实验结果数据示例

编号: 1-4-3 orderSimulation

数据交互流程:后台计算模块计算完成后,将结果数据发还给数据交换层,最后数据交换层将数据 传递给客户端插件。

接口定义方:客户端插件 接口使用方:数据交换层 接口定义: Flex: public function setRunningResult(str:String):void Applet:

public void setRunningResult(String xml)

# A.5 清除当前工作集数据示例

编号: 1-4-1 clearWorkspace 数据交互流程:用户可以通过接口上的按钮,清除当前插件面板上的实验构件,开始一个新的实验。 接口定义方:客户端插件 接口使用方:数据交换层 接口定义: Flex: public function clearScene():void Applet: public void clearScene()

# A.6 获取实验构件示例

编号: 4-1-3 getElement

数据交互流程:插件提交一个实验构件的ID或名称给数据交换层,数据交换层代理这个插件的请求, 从后台获取相应的实验构件数据,最后将实验构件数据返回给插件。这是一个"请求一回应"的模式。 接口的定义方和调用方要分成"请求阶段"和"回应阶段"两个部分来描述:

e) 请求阶段:

接口定义方:数据交换层。插件调用这个数据交换层的方法,发起这个数据交互的动作,并将数据 传递给数据交换层。

接口使用方:客户端插件 接口定义:

JavaScript:

# GB/T XXXXX—XXXX

functioncomponentRequest(String condition) f) 回应阶段: 接口定义方:客户端插件。数据交换层调用这个插件方法,向插件返回请求的应答结果。 接口使用方:数据交换层 接口定义: Flex: public function componentResponse(xml:String):void Applet: public void componentResponse(String xml)

# A.7 获取实验构件列表示例

编号: 4-1-4 getElementList

数据交互流程:在用户选择某个实验后,接口会加载实验所对应的客户端插件。在插件加载完成后, 数据交换层会向后台请求做实验所需的构件列表,最后将构件列表信息发送给客户端插件。

接口定义方:客户端插件 接口使用方:数据交换层 接口定义: Flex: public function setComponents(xmlstr:String):void Applet: public void setComponents(String xml)

# 参 考 文 献

- <span id="page-16-0"></span>[1] GB 4880-1991 语种名称的编码表示(ISO 639:1998).
- [2] GB/T 26222-2010 信息技术 学习、教育和培训 内容包装 .

[3] GB 13000-2010 信息技术 通用多八位编码字符集(UCS) (ISO/IEC 10646:2003, IDT).

\_\_\_\_\_\_\_\_\_\_\_\_\_\_\_\_\_\_\_\_\_\_\_\_\_\_\_\_\_\_\_\_\_